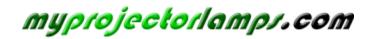

The most trusted, dependable name in projector lamp sales.

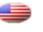

http://www.myprojectorlamps.com

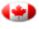

http://www.myprojectorlamps.ca

http://www.myprojectorlamps.eu

The following projector manual has not been modified or altered in any way.

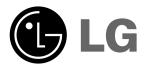

Please read this manual carefully before operating your set.

Retain it for future reference.

÷

÷

Record model number and serial number of the set. See the label attached on the bottom of the set and quote this information to your dealer when you require service.

Model number Serial number

# LG DLP PROJECTOR

# DX535 OWNER'S MANUAL

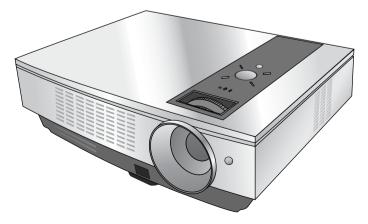

# DLP PROJECTOR

# Warning

This is a class A product. In a domestic environment this product may cause radio interference, in which case the user may be required to take adequate measures.

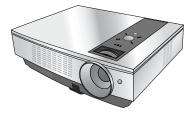

# Contents

| Safety Instructions         | 4  |
|-----------------------------|----|
| Names of parts              |    |
| Main Body                   | 7  |
| Connecting Part             | 7  |
| Control Panel               | 8  |
| Remote Control              | 9  |
| Installing Batteries        | 9  |
| Projector Status Indicators | 10 |
| Accessories                 |    |
| Optional Extras             | 11 |

# Installing and Composition

| Installation Instructions              | 12 |
|----------------------------------------|----|
| Basic Operation of the Projector       | 13 |
| Using Kensington Security System       | 14 |
| Turning on the Projector               | 15 |
| Turning off the Projector              | 15 |
| Focus and Position of the Screen Image | 16 |
| Selecting source mode                  | 16 |

# Connection

| Connecting to a | Desktop PC17       |
|-----------------|--------------------|
| Connecting to a | Notebook PC17      |
| Connecting to a | Video Source17     |
| Connecting to a | DVD18              |
| Connecting to a | D-TV Set-Top Box18 |

# Function

# Video Menu Options

| Adjusting Video                | 19 |
|--------------------------------|----|
| APC (Auto Picture Control)     | 19 |
| Auto Color Temperature Control | 20 |
| White peaking Function         | 20 |
| Gamma Function                 |    |
| Black level Function           | 21 |

#### **Special Menu Options**

| Selecting Language          | 22 |
|-----------------------------|----|
| Using ARC Function          | 22 |
| Flip horizontal Function    | 23 |
| Flip vertical Function      | 23 |
| Using Keystone Function     | 24 |
| Using Blank Function        | 24 |
| Selecting Blank image color | 24 |
| Lamp mode Function          | 25 |
| Checking lamp time          | 25 |
| Using Still Function        | 25 |
| Screen Menu Options         |    |
| Auto configure Function     | 26 |
| Using Clock Function        |    |
| Using Phase Function        | 26 |
| Using Horizontal Function   |    |
| Using Vertical Function     | 27 |
|                             |    |

# RS-232C

External Control Device Setup......28

# Information

| Supported Monitor Display                 | 33 |
|-------------------------------------------|----|
| Maintenance                               |    |
| Replacing the Lamp                        | 34 |
| How to fix the lens cap to the projector. |    |
| Specifications                            | 37 |

#### Disposal of your old appliance

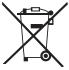

- 1. When this crossed-out wheeled bin symbol is attached to a product it
- means the product is covered by the European Directive 2002/96/EC.
  All electrical and electronic products should be disposed of separately from the municipal waste stream via designated collection facilities appointed by the government or the local authorities.
- 3. The correct disposal of your old appliance will help prevent potential negative consequences for the environment and human health.
- 4. For more detailed information about disposal of your old appliance, please contact your city office, waste disposal service or the shop where you purchased the product.

# **Safety Instructions**

Please take note of the safety instructions to prevent any potential accident or misuse of the projector.

→ Safety Instructions are given in two forms as detailed below.

- A WARNING : The violation of this instruction may cause serious injuries and even death.
- ⚠ **NOTES** : The violation of this instruction may cause light injuries or damage to the projector.
- After reading this manual, keep it in the place that the user always can contact easily.

| Indoor Installation                                                                                                    | <u> </u>                                                                                                    | RNING                                                                                                    |
|----------------------------------------------------------------------------------------------------|----------------------------------------------------------------------------------------------------|----------------------------------------------------------------------------------------------------|
| Do not place the Projector in direct<br>sunlight or near heat sources such<br>as radiators, fires and stove etc.<br>This may cause a fire hazard !                                                                                        | Do not place inflammable materi-<br>als beside the projector<br>This may cause a fire hazard !                                                            | Do not allow children to hang on<br>the installed projector.<br>It may cause the projector to fall, caus-<br>ing injury or death.                                                                                                    |
| Indoor Installation                                                                                                    | ▲ NOTES                                                                                                    |                                                                                                    |
| Disconnect from the mains and remove all connections before moving.                                                                                                    | Do not place the projector close<br>to sources of steam or oil such<br>as a humidifier.<br>This may create a fire hazard or an<br>electric shock hazard ! | Do not place the projector where<br>it might be exposed to dust.<br>This may cause a fire hazard or<br>damage to the unit!                                                                                                    |
| When installing the projector on a table, be careful not to place it near the edge.<br>This may cause the projector to fall causing serious injury to a child or adult and serious damage to the projector.<br>Only use a suitable stand. | Only use the projector on a level<br>and stable surface.<br>It may fall and cause injury and/or<br>damage to the unit.                                    | Ensure good ventilation around the<br>projector. The distance between<br>the projector and the wall should<br>be more than 20cm/8 inches.<br>An excessive increase in its internal<br>temperature may cause a fire hazard or<br>damage to the unit! |
| Do not block the vents of the pro-<br>jector or restrict air-flow in any way.                                                                                                    | Do not place the projector directly on a carpet, rug or place where ventilation is restricted.                                                            |                                                                                                    |
| This would cause the internal tempera-<br>ture to increase and could cause a fire<br>hazard or damage to the unit!                                                                                                    | This would cause its internal temperature to increase and might create a fire hazard or damage the unit.                                                  |                                                                                                    |

# Outdoor Installation

⚠ WARNING

Do not use the projector in a damp place such as a bathroom where it is likely to get wet.

This may cause a fire or an electric shock hazard !

| P                                                                                                    | ower                                                                                                    | 🖄 WARI                                                                                                    | NING                                                                                                    |
|----------------------------------------------------------------------------------------------------|----------------------------------------------------------------------------------------------------|----------------------------------------------------------------------------------------------------|----------------------------------------------------------------------------------------------------|
| Earth wire should<br>If the earth wire is not<br>possible danger of ele<br>the current leakage.<br>If grounding methods<br>separate circuit break<br>by a qualified electrici<br>Do not connect groun<br>lightning rods or gas p | connected, there is a<br>sectric shock caused by<br>are not possible, a<br>er should be installed<br>an.<br>d to telephone wires, | The mains plug should be inserted<br>fully into the power outlet to avoid a<br>fire hazard !<br>This may cause a fire hazard or damage<br>the unit. | Do not place heavy objects on<br>the power cord.<br>This may cause a fire or an electric<br>shock hazard ! |

# Power

M WARNING

Do not use too many plugs on the Mains multi-outlet.

It may result in overheating of the outlet and causes a fire hazard !

| Power                                                                                                  | <u>∕</u> NOT                                                                                                    | ES                                                                                          |
|----------------------------------------------------------------------------------------------------|----------------------------------------------------------------------------------------------------|---------------------------------------------------------------------------------------------|
| Never touch the power plug with<br>a wet hand<br>This may cause an electric shock<br>hazard !          | Hold the plug firmly when unplug-<br>ging. If you pull the cord, it may<br>be damaged.<br>This may cause a fire hazard ! | Prevent dust collecting on the power plug pins or outlet.<br>This may cause a fire hazard ! |
| Do not plug when the power cord<br>or the plug is damaged or any<br>part of the power outlet is loose. | Ensure the power cord does not<br>come into contact with sharp or<br>hot objects such as a heater.                       | Place the projector where people<br>will not trip or tread on the power<br>lead.            |
| This may cause a fire or an electric shock hazard or damage to the unit!                               | This may cause a fire or an electric shock hazard or damage to the unit!                                                 | This may cause a fire or an electric shock hazard or damage to the unit!                    |

Do not turn the projector On/Off by plugging-in or unplugging the power plug to the wall outlet. (Do not use the power plug for switch.)

It may cause mechanical failure or could cause an electric shock.

| Using                                                                                                    | \land WAR                                                                                                    | NING                                                                                                    |
|----------------------------------------------------------------------------------------------------|----------------------------------------------------------------------------------------------------|----------------------------------------------------------------------------------------------------|
| Do not place anything containing<br>liquid on top of the projector such<br>as flowerpot, cup, cosmetics or<br>candle.<br>This may cause a fire hazard or<br>damage to the unit!                       | In case of impact shock or damage<br>to the projector switch it off and<br>unplug it from the mains outlet and<br>contact your service center.<br>This may cause a fire or an electric<br>shock hazard or damage to the unit! | Do not allow any objects to fall<br>into the projector.<br>This may cause an electric shock<br>hazard or damage to the unit!                                                                                                    |
| If water is spilt into the projector<br>unplug it from the mains supply<br>outlet immediately and consult<br>your Service Agent.<br>This may cause an electric shock<br>hazard or damage to the unit! | Dispose of used batteries care-<br>fully and safely.<br>In the case of a battery being<br>swallowed by a child please consult a<br>doctor immediately.                                                                        | In the event that an image does<br>not appear on the screen please<br>switch it off and unplug it from<br>the mains supply and contact<br>your Service Agent.<br>This may cause a fire or an electric<br>shock hazard or damage to the unit! |
| Do not remove any covers<br>(except lens cover). High risk of<br>Electric Shock!                                                                                                    | Don't look directly onto the lens<br>when the projector is in use. Eye<br>damage may occur!                                                                                                    | Do not touch metal parts during or<br>soon after operation since the<br>vents and lamp cover will remain<br>very hot!                                                                                                    |

# **CAUTION concerning the Power Cord**

Most appliances recommend they be placed upon a dedicated circuit; that is, a single outlet circuit which powers only that appliance and has no additional outlets or branch circuits. Check the specification page of this owner's manual to be certain.

Do not overload wall outlets. Overloaded wall outlets, loose or damaged wall outlets, extension cords, frayed power cords, or damaged or cracked wire insulation are dangerous. Any of these conditions could result in electric shock or fire. Periodically examine the cord of your appliance, and if its appearance indicates damage or deterioration, unplug it, discontinue use of the appliance, and have the cord replaced with an exact replacement part by an authorized service personnel.

Protect the power cord from physical or mechanical abuse, such as being twisted, kinked, pinched, closed in a door, or walked upon. Pay particular attention to plugs, wall outlets, and the point where the cord exits the appliance.

| Using                                                                                                    | AW MAR                                                                                                    | RNING                                                            |
|----------------------------------------------------------------------------------------------------|----------------------------------------------------------------------------------------------------|------------------------------------------------------------------|
| Never touch the wall outlet when<br>there is leakage of gas, open the<br>windows and ventilate.<br>It can cause a fire or a burn by a<br>spark. | Do not drop the projector or allow<br>impact shock.<br>This may cause mechanical failure or<br>personal injury ! | Don't look at laser beam directly<br>as it can cause eye damage! |

Always open the lens door or remove the lens cap when the projector lamp is on.

| Using                                                                                                    | ▲ NOTES                                                                  |                                                                                    |
|----------------------------------------------------------------------------------------------------|--------------------------------------------------------------------------|------------------------------------------------------------------------------------|
| Do not place heavy objects on<br>top of projector.<br>This may cause mechanical failure or<br>personal injury! | Take care not to impact the lens particularly when moving the projector. | Do not touch the lens of the pro-<br>jector. It is delicate and easily<br>damaged. |

Do not use any sharp tools on the projector as this will damage the casing.

|         | Cleaning                                                                                                    | \land WAF                                                                                                    | RNING                                                                                                    |
|---------|----------------------------------------------------------------------------------------------------|----------------------------------------------------------------------------------------------------|----------------------------------------------------------------------------------------------------|
| th<br>T | to not use water while cleaning<br>ne projector<br>his may cause damage to the<br>rojector or an electric shock hazard. | In the unlikely event of smoke or<br>a strange smell from the projector,<br>switch it off, unplug it from the<br>wall outlet and contact your<br>dealer or service centre.<br>This may cause a fire or an electric<br>shock hazard or damage to the unit! | Use an air spray or soft cloth that<br>is moist with a neutral detergent<br>and water for removing dust or<br>stains on the projection lens. |

| Contact the Service<br>Center once a year to<br>clean the internal | When cleaning the plastic parts such as projector case, unplug the power and wipe it with a soft cloth. Do not use cleanser, spray water or wipe with a wet cloth. Especially, never use cleanser (glass cleaner), automobile or industrial |
|--------------------------------------------------------------------|----------------------------------------------------------------------------------------------------|
| parts of the projector.                                            | shiner, abrasive or wax, benzene, alcohol etc., which can damage the                                                                                                    |
| Accumulated dust can cause mechanical failure.                     | product. Use an air spray or soft cloth that is moist with a neutral detergent<br>and water for removing dust or stains on the projection lens.                                                                                             |
|                                                                    | It can cause fire, electric shock or product damage (deformation, corrosion and damage).                                                                                                    |

Others

Cleaning

▲ NOTES

Do not attempt to service the projector yourself. Contact your dealer or service centre.

This may cause damage to the projector and could give an electric Shock as well as invalidating the warranty !

| Others                                                                                                    | ▲ NOTES                                              |                                                                                                    |
|----------------------------------------------------------------------------------------------------|------------------------------------------------------|----------------------------------------------------------------------------------------------------|
| Be sure to unplug if the projector<br>is not to be used for a long peri-<br>od.<br>Accumulated dust may cause a fire<br>hazard or damage to the unit! | Refer lamp servicing to qualified service personnel. | Do not mix new batteries with old<br>batteries.<br>This may cause the batteries to over-<br>heat and leak. |
| Only use the specified type of batter<br>This could cause damage to the remote                                                                        |                                                      |                                                                                                    |

# Names of parts

# Main Body

\* The projector is manufactured using high-precision technology. You may, however, see on the Projector screen tiny black points and/or bright points (red, blue, or green). This can be a normal result of the manufacturing process and does not always indicate a malfunction.

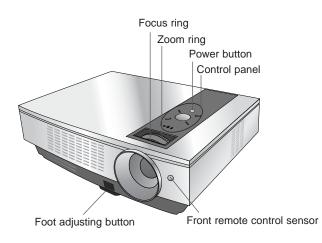

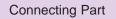

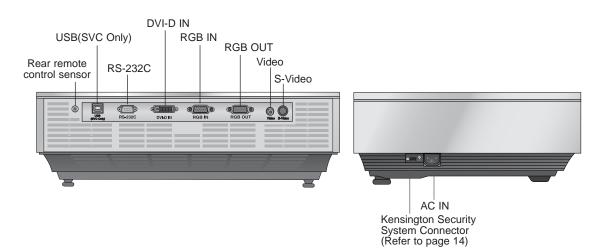

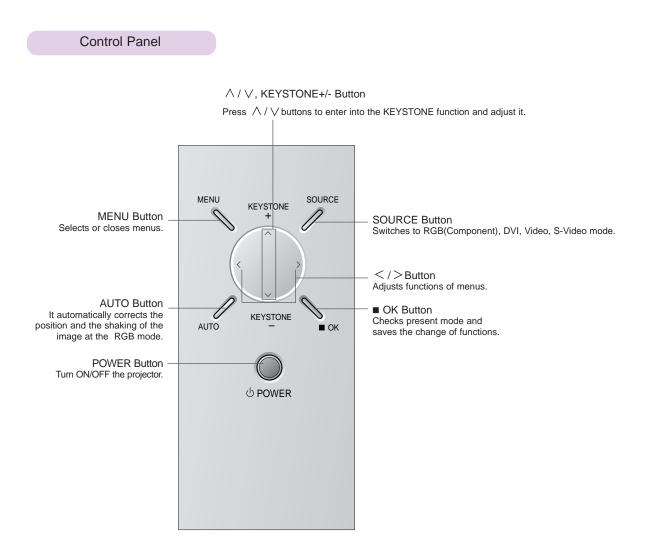

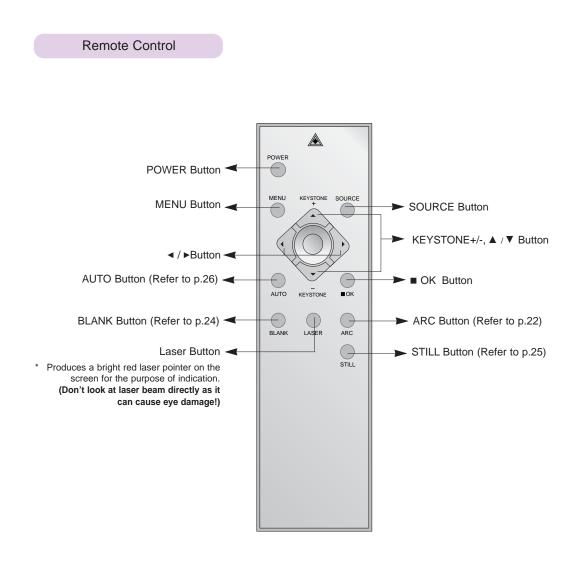

**Installing Batteries** 

# CAUTION

RISK OF EXPLOSION IF BATTERY IS REPLACED WITH AN INCORRECT TYPE. DISPOSE OF USED BATTERIES ACCORDING TO THE INSTRUCTIONS.

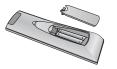

- Open the battery compartment cover on the back of the remote control.
- Insert the specified type of batteries with correct polarity, match "+" with "+", and match "-" with "-".
- · Don't mix used batteries with new batteries.

# **Projector Status Indicators**

\* Lamp indicator, operation indicator and temperature indicator at the top of the projector show the user the operating status of the projector.

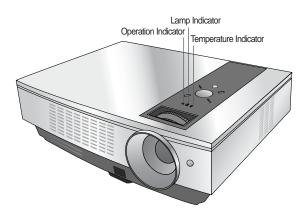

|                       | Orongo           | Standby.                                                     |
|-----------------------|------------------|--------------------------------------------------------------|
|                       | Orange           | ,                                                            |
|                       | Green(flashing)  | Lamp is starting up.                                         |
| Operation Indicator   | Green            | Unit is in operation (Lamp is turned on)                     |
|                       | Orange(flashing) | Projector lamp is cooling (2 min.)                           |
|                       | Off              | Power off.                                                   |
|                       | Red              | Projector lamp is reaching the end of its life and needs     |
| Lamp Indicator        | Reu              | to be replaced with a new lamp.                              |
|                       | Red(flashing)    | The projector is experiencing an error. Retry Power On       |
|                       |                  | again later. If lamp indicator is red (flashing) again, con- |
|                       |                  | tact the service center.                                     |
|                       | Green(flashing)  | The lamp cover is open.                                      |
|                       | Orongo           | A high temperature state has been detected. Turn the         |
|                       | Orange           | Projector off.                                               |
| Temperature Indicator | Red              | The Projector has turned off due to excessive heat.          |
|                       | 5                | Power has turned off due to problem with the internal        |
|                       | Red (flashing)   | cooling fan. Contact your service center.                    |

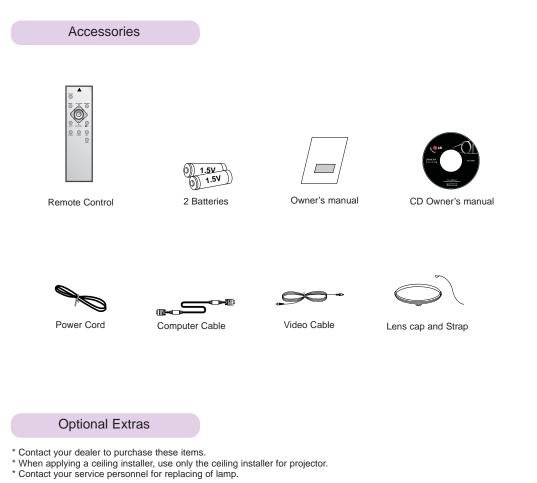

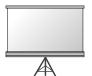

**Projection Screen** 

\_\_\_\_\_ S-Video Cable

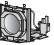

(DE

Lamp

-

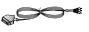

SCART to RCA jack

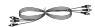

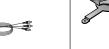

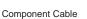

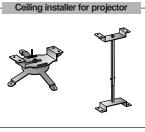

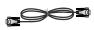

RS-232C Cable

T

DVI-D Cable

RCA to D-Sub Adaptor

# **Installing and Composition**

# Installation Instructions

\* Don't place the projector in the following conditions. It may cause malfunction or product damage.

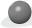

Provide proper ventilation for this projector.

•The projector is equipped with ventilation holes(intake) on the bottom and ventilation holes(exhaust) on the front. Do not block or place anything near these holes, or internal heat build-up may occur, causing picture degradation or damage to the projector.

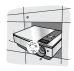

•Never push projector or spill any kind of liquid into the projector.

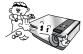

 Do not place the projector on a carpet, rug or other similar surface. It may prevent a adequate ventilation of the projector bottom. This product should be mounted to a wall or ceiling only.

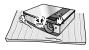

 Leave an adequate distance(30cm/12 inches or more) around the projector.

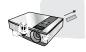

Place this projector in adequate temperature and humidity conditions.

• Install this projector only in a location where adequate temperature and humidity is available. (refer p.37)

Don't place the projector where it can be covered with dust.

• This may cause overheating of the projector.

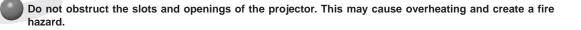

The projector is manufactured using high-precision technology. You may, however, see tiny black points and/or bright points (red, blue, or green) that continuously appear on the projector Screen. This is a normal result of the manufacturing process and does not indicate a malfunction.

To display DTV programs, it is necessary to purchase a DTV receiver (Set-top Box) and connect it to the projector.

# Basic Operation of the Projector

- 1. Place the projector on a sturdy and horizontal surface with the PC or AV source.
- 2. Place the projector with the desired distance from the screen. The distance between the projector and the screen determines the actual size of the image.
- 3. Position the projector so that the lens is set at a right angle to the screen. If the projector is not set at a right angle, the screen image will be crooked. If this is so then the keystone adjustment may correct this (Refer to page 24.).
- 4. Connect the cables of the projector to a wall power socket and other connected sources.

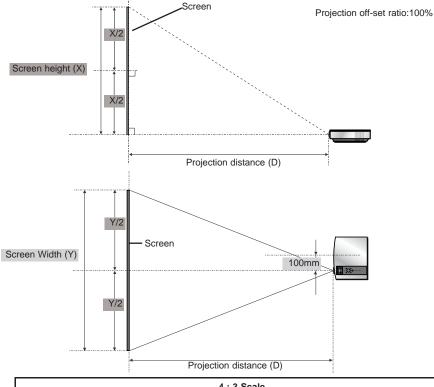

# projection distance based on the picture format

|                         |                       | 4                       | I: 3 Scale            |                       |                       |  |
|-------------------------|-----------------------|-------------------------|-----------------------|-----------------------|-----------------------|--|
|                         | Ima                   | ge                      |                       | Projection Distance   |                       |  |
| Diagonal Size<br>(inch) | Diagonal Size<br>(mm) | Horizontal Size<br>(mm) | Vertical Size<br>(mm) | Wide Distance<br>(mm) | Tele Distance<br>(mm) |  |
| 40                      | 1016                  | 813                     | 610                   | 1265                  | 1506                  |  |
| 50                      | 1270                  | 1016                    | 762                   | 1586                  | 1889                  |  |
| 60                      | 1524                  | 1219                    | 914                   | 1906                  | 2272                  |  |
| 70                      | 1778                  | 1422                    | 1067                  | 2230                  | 2656                  |  |
| 80                      | 2032                  | 1626                    | 1219                  | 2552                  | 3039                  |  |
| 90                      | 2286                  | 1829                    | 1372                  | 2873                  | 3422                  |  |
| 100                     | 2540                  | 2032                    | 1524                  | 3195                  | 3805                  |  |
| 120                     | 3048                  | 2438                    | 1829                  | 3839                  | 4571                  |  |
| 140                     | 3556                  | 2845                    | 2134                  | 4482                  | 5338                  |  |
| 160                     | 4064                  | 3251                    | 2438                  | 5125                  | 6104                  |  |
| 180                     | 4572                  | 3658                    | 2743                  | 5769                  | 6870                  |  |
| 200                     | 5080                  | 4064                    | 3048                  | 6412                  | 7636                  |  |
| 220                     | 5588                  | 4470                    | 3353                  | 7056                  | 8403                  |  |
| 240                     | 6096                  | 4877                    | 3658                  | 7699                  | 9169                  |  |
| 260                     | 6604                  | 5283                    | 3962                  | 8343                  | 9935                  |  |
| 280                     | 7112                  | 5690                    | 4267                  | 8986                  | 10701                 |  |
| 300                     | 7620                  | 6096                    | 4572                  | 9630                  | 11468                 |  |

<sup>\*</sup> The longest/shortest distance show status when adjusted by the zoom function.

# Using Kensington Security System

- The projector has a 'Kensington' Security System Connector on the side panel. Connect the 'Kensington' Security System cable as below.
- For the detailed installation and use of the Kensington Security System, refer to the user's guide attached to the Kensington Security System set. And for further information, contact http://www.kensington.com, the internet homepage of the Kensington company that deals with expensive electronic equipment such as notebook PCs or projectors.
- Kensington Security System is an optional item.

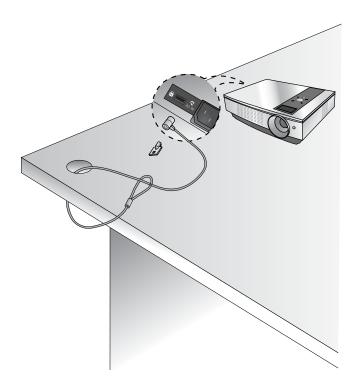

# Turning on the Projector

- 1. Connect power cord correctly.
- Remove the lens cap. If it is left on, it could become deformed due to the heat produced by the projection lamp.
- Press the **POWER** button on the remote control or top cover. (Green operation indicator flashes if lamp is in start-up cycle.)
  - An image will appear after the operation indicator light turns (Green).
  - Select the source mode with the SOURCE button.
- -Note!

\* Do not disconnect the power cord during the suction/discharge fan in operation. If the power cord is disconnected during the suction/ discharge fan in operation, it may takes longer to activate the lamp after turning on the power and the lifespan of the lamp may be shortened.

Turning off the Projector

- 1. Press the **POWER** button on the top cover or remote control.
- 2. Press the **POWER** button on the top cover or remote control again to turn off the power.
- If the operation indicator LED is orange and blinking, do not disconnect(2 min.) the supply until the operation indicator LED is lit constantly (orange).
  - If the operation indicator LED is orange and blinking, the power button on the top cover or on the remote control will not operate.

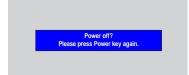

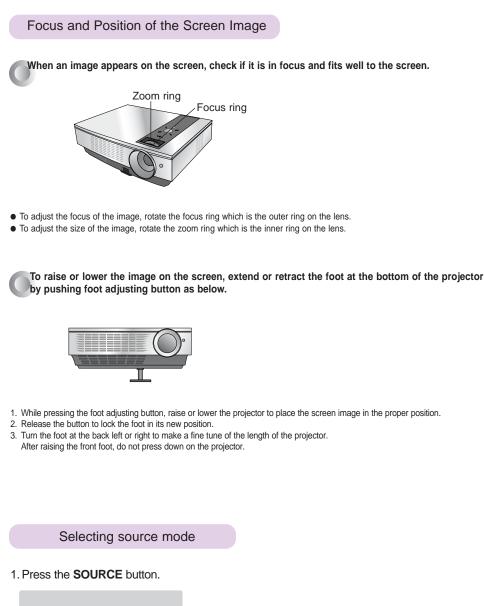

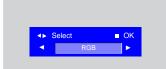

2. Each press of the ◀, ► button changes the display as below.

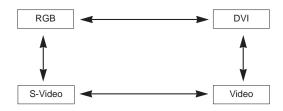

# Connection

# Connecting to a Desktop PC

 $^{\ast}$  You can connect the projector to a computer of VGA, SVGA, XGA and SXGA output.

\* Refer to page 33 for the supported monitor displays of the projector.

# < How to connect >

Connect computer cable to RGB IN of the projector.

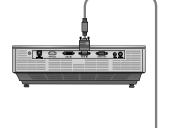

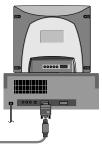

Connecting to a Notebook PC

# < How to connect >

Connect computer cable to RGB IN of the projector.

\* If you set your computer to output the signal to both the display of your computer and the external projector, the picture of the external projector may not appear properly. In such cases, set the output mode of your computer to output the signal only to the external projector. For details, refer to the operating instructions supplied with your computer.

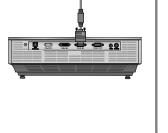

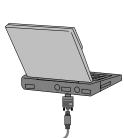

# Connecting to a Video Source

\* You can connect a VTR, a camcorder or any other compatible video image source to the projector.

# < How to connect 1 >

a. Connect the Video input jacks of the projector to the output jacks of the A/V source with Video cable.

# < How to connect 2 >

- b. Connect the S-Video input jack of the projector to the S-Video output jack of an A/V source with an S-Video cable.
  - \* You can get better picture quality when connecting S-Video source to the projector.

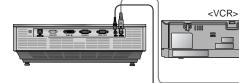

Connecting to a DVD

\* The output jacks (Y, PB, PR) of the DVD might be labelled as Y, Pb, Pr / Y, B-Y, R-Y / Y, Cb, Cr according to the equipment.

# < How to connect >

- a. Connect the DVD Component cable to the RCA to D-Sub Adaptor and then connect the RCA to D-Sub Adaptor to RGB IN of the projector.
  - $^{*}$  When connecting the component cable, match the jack colors with the component cable.(Y=green, P\_B=blue, P\_R=red)
- b. Only when the DVD device has the DVI terminal, the DVI mode can be set.

| Signal | Component | RGB/DTV | HDMI/DVI |
|--------|-----------|---------|----------|
| 480i   | 0         | Х       | Х        |
| 480p   | 0         | 0       | 0        |
| 720p   | 0         | 0       | 0        |
| 1080i  | 0         | 0       | 0        |
| 576i   | 0         | Х       | Х        |
| 576p   | 0         | 0       | 0        |

# Connecting to a D-TV Set-Top Box

- \* To receive D-TV programmes, it is necessary to purchase a D-TV receiver (Set-Top Box) and connect it to the projector.
- Please refer to the owner's manual of the D-TV Set-Top Box for the connection between projector and D-TV Set-Top Box.

# < How to connect an RGB source >

- a. Connect Computer cable to RGB IN of the projector.
- b. Use a DTV receiver with DTV 480p(576p)/720p/1080i mode.

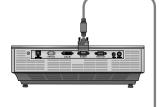

DVI-D Cable

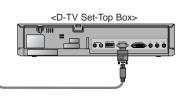

# < How to connect a DVI source >

- a. Connect the  ${\rm DVI}$  terminal of the projector to the  ${\rm DVI}$  output terminal of the D-TV Set-Top Box via DVI-D cable.
- b. Use a DTV receiver with DTV 480p(576p)/720p/1080i mode.

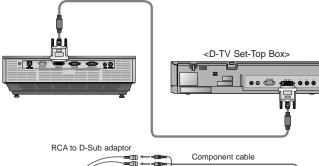

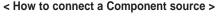

- a. Connect the D-TV Set-Top Box Component cable to the RCA to D-Sub Adaptor and then connect the RCA to D-Sub Adaptor to RGB IN of the projector.
  - $^{*}$  When connecting the component cable, match the jack colors with the component cable.(Y=green, P\_B=blue, P\_R=red)

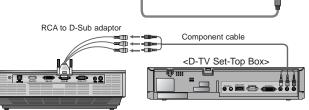

Component cable

RCA to D-Sub adaptor

# Function

- \* In this manual, the OSD(On Screen Display) may be different from your Projector's because it is just an example to help with the Projector operation.
- \* This operating guide explains operation of RGB(PC) mode mainly.

# **Video Menu Options**

# Adjusting Video

- 1. Press the **MENU** button and then use ◀, ► button to select the **I** menu.
- 2. Press the ▲, ▼ button to select a video item you want to adjust.
- 3. Press the ◀, ► button to adjust the screen condition as you want.
  - Each adjustment of I menu options will not affect other inputs. As required, re-adjust I menu options for the input sources.
  - To restore the original image condition after changing it, press ■OK button after selecting [Reset] item.
  - When receiving an NTSC signal, the picture item Tint is displayed and can be adjusted.(60Hz only)
  - To exit the menu display, repeatedly, press the MENU button.

|   | <          | RGB mode > |       |
|---|------------|------------|-------|
|   |            | l 🗳        | A 🔸   |
|   | Contrast   | 50         |       |
|   | Brightness | 50         |       |
|   | Color R    | 50         |       |
|   | Color G    | 50         |       |
|   | Color B    | 50         |       |
|   | Reset      |            |       |
| ĺ | MENU Exit  | ▲► Move    | Enter |

| <          | Video mode >                          |            |
|------------|---------------------------------------|------------|
|            | I I I I I I I I I I I I I I I I I I I | <i>3</i> + |
| APC        |                                       | Clear      |
| Contrast   | 80                                    |            |
| Brightness | 50                                    |            |
| Color      | 50                                    |            |
| Sharpness  | 50                                    |            |
| Tint       | 0                                     |            |
| MENU Exit  | ▲► Move                               | Enter      |

# APC (Auto Picture Control)

\* Use APC to set the projector for the best picture appearance.

- \* This function will not work at the DVI mode.
- 1. Press the **MENU** button and then use ◀, ► button to select the **I** menu.
- 2. Press the  $\blacktriangle$ ,  $\blacktriangledown$  button to select **APC** item.
- 3. Press the ◀, ► button to adjust the screen condition as you want.
  - Each press of the ◀, ► button changes the screen as shown below.

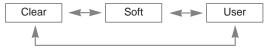

• To exit the menu display, repeatedly press the MENU button.

|            | <i>.</i> ∮ | <i>3</i> /                    |
|------------|------------|-------------------------------|
| APC        |            | Clear 🕨 🕨                     |
| Contrast   | 80         |                               |
| Brightness | 50         |                               |
| Color      | 50         |                               |
| Sharpness  | 50         |                               |
| Tint       | 0          |                               |
| MENU Prev. | A Move     | <ul> <li>✓► Select</li> </ul> |

Auto Color Temperature Control

- To initialize values (reset to default settings), select the Normal option.

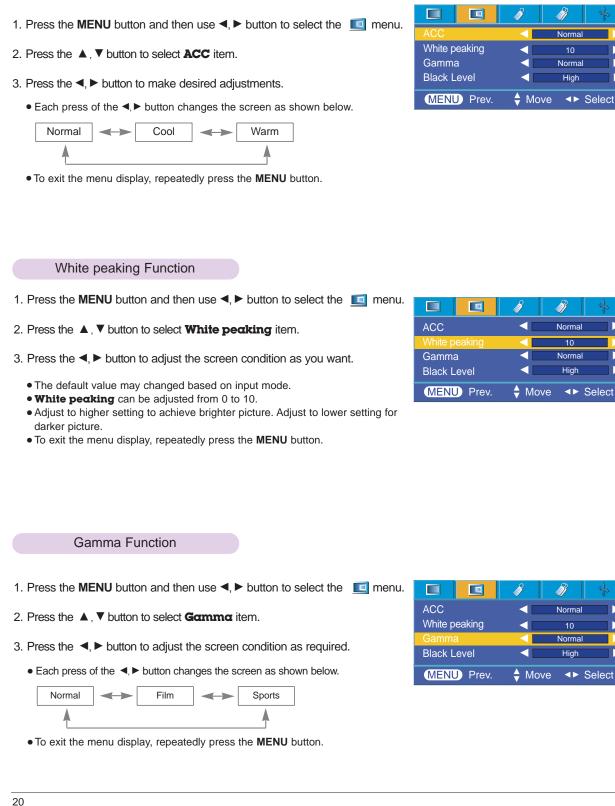

# Black level Function

- 1. Press the **MENU** button and then use ◀, ► button to select the 🔲 menu.
- 2. Press the ▲, ▼ button to select **Black level** item.
- 3. Press the  $\triangleleft$ ,  $\triangleright$  button to select Low or High.
  - This function works in the following mode : HDMI(YCbCr)
- \* What is the **Black level** function?

When you watch the movie, this function adjusts the set to the best picture appearance. Adjusting the contrast and the brightness of the screen using the black level of the screen.

|               | I I I I I I I I I I I I I I I I I I I | <i>3</i> +                    |
|---------------|---------------------------------------|-------------------------------|
| ACC           |                                       | Normal                        |
| White peaking |                                       | 10                            |
| Gamma         |                                       | Normal 🕨 🕨                    |
| Black Level   |                                       | High >                        |
| MENU Prev.    | 🕈 Move                                | <ul> <li>✓► Select</li> </ul> |

# **Special Menu Options**

# Selecting Language

- 1. Press the **MENU** button and then use **◄**, **▶** button to select the 🧳 menu.
- 2. Press the  $\blacktriangle$ ,  $\blacktriangledown$  button to select **Language** item.
- 3. Press the ◀, ► button to select the language you want to use.
  - On-Screen-Display (OSD) is displayed in the selected language.
  - $\bullet$  To exit the menu display, repeatedly press the MENU button.

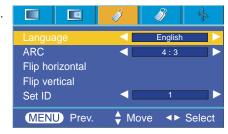

Using ARC Function

1. Press the ARC button.

Each press of the button changes the display as below.

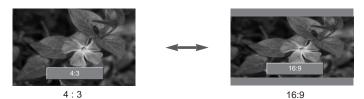

Note!-

You can also use this function by using the **MENU** button.

# Flip horizontal Function

\* This function reverses the projected image horizontally. Use this function when rear projecting an image.

- 1. Press the **MENU** button and then use  $\blacktriangleleft$ ,  $\blacktriangleright$  button to select the  $\swarrow$  menu.
- 2. Press the ▲, ▼ button to select Flip horizontal item.
- 3. Press the  $\blacksquare \mathsf{OK}$  button to see reversed image.
  - Each time you press the **IOK** button, the image will be reversed.
  - To exit the menu display, repeatedly press the **MENU** button.

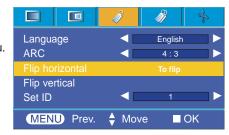

# Flip vertical Function

- \* This function reverses the projected image vertically.
- \* When you hang the projector upside down from the ceiling , you will need to reverse the image vertically and horizontally.
- 1. Press the **MENU** button and then use **◄**, **▶** button to select the 🧳 menu.
- 2. Press the  $\blacktriangle$ ,  $\blacktriangledown$  button to select **Flip vertical** item.
- 3. Press the **OK** button to see reversed image.
  - Each time you press the **EOK** button, the image will be reversed.
  - To exit the menu display, repeatedly press the **MENU** button.

|              |       | Í | 2    | Ň       | +  | > |
|--------------|-------|---|------|---------|----|---|
| Language     |       |   |      | Englis  | sh |   |
| ARC          |       |   |      | 4:3     |    |   |
| Flip horizo  | ontal |   |      |         |    |   |
| Flip vertica |       |   |      | To flij |    |   |
| Set ID       |       |   |      | 1       |    |   |
| MENU         | Prev. | ¢ | Move | e 🗌     | OK |   |

# **Special Menu Options**

# Using Keystone Function

\* Use this function when the screen is not at a right angle to the projector and the image is a trapezoid shape. \* Only use the **Keystone** function when you can't get the best angle of projection.

1. Press the **KEYSTONE +** or **KEYSTONE -** button.

2. Press the **KEYSTONE +** or **KEYSTONE -** button to adjust the screen condition as you want.

• Keystone can be adjusted from -50 to +50.

• You can also access this function via the **MENU** button.

| Kevstone 0 |          |   |
|------------|----------|---|
| Kevstone 0 |          |   |
| Keystone 0 |          |   |
|            | Keystone | 0 |

# Using Blank Function

\* This function may be effective if you need to get the attention of the audience during presentations, meetings or briefings.

- 1. Press the **BLANK** button.
  - The screen turns off to a background color.
  - You can choose the background color.
    - (Refer to 'Selecting blank image color')
- 2. Press any button to cancel the blank function.
  - To temporarily turn off the lamp, press BLANK on the remote control. Do not block the projection lens with any objects when the projector is under operation as this could cause the objects to become heated and deformed or even cause a fire.

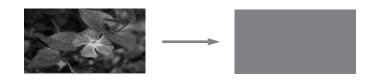

# Selecting Blank image color

- 1. Press the **MENU** button and then use ◀, ► button to select the 🧳 menu.
- 2. Press the ▲, ▼ button to select **Blank image** item.
- 3. Press the  $\blacktriangleleft$ ,  $\blacktriangleright$  button to select the color you want to use.
  - Background color will be altered to the selected Blank function color.
  - To exit the menu display, repeatedly press the MENU button.

|             | A A A            |
|-------------|------------------|
| Keystone    | 0                |
| Blank Image | Logo             |
| Lamp mode   | High Bright      |
| Lamp time   | 11 Hr            |
| MENU Prev.  | ♦ Move ◄► Select |

# Lamp mode Function

- 1. Press the **MENU** button and then use ◀, ► button to select the 🧳 menu.
- 2. Press the  $\blacktriangle$ ,  $\blacktriangledown$  button to select **Lamp mode** item.
- 3. Press the ◀, ► button to select **High Bright** or **Economic**.
  - $\bullet$  To exit the menu display, repeatedly press the MENU button.

|             | A A A            |
|-------------|------------------|
| Keystone    | 0                |
| Blank Image | Logo             |
| Lamp mode   | - High Bright    |
| Lamp time   | 11 Hr            |
| MENU Prev.  | ♦ Move ◄► Select |

# Checking lamp time

- 1. Press the **MENU** button and then use ◀, ► button to select the 🧳 menu.
- 2. The used lamp time is displayed.
  - •When projector lamp is reaching the end of its life, the lamp indicator will turn red.
  - •The lamp warning LED illuminates red continuously in the case of excessive lamp time.
  - To exit the menu display, repeatedly, press the **MENU** button.

|             | S S     | 3 \$    |
|-------------|---------|---------|
| Keystone    | 0       |         |
| Blank Image |         | ogo 🕞 📐 |
| Lamp mode   | - Higł  | Bright  |
| Lamp time   |         | 11 Hr   |
| MENU Exit   | <► Move | Enter   |

# **Using Still Function**

1. Press the **STILL** button.

\* You can freeze the input image.

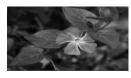

<Moving Image>

2. To exit STILL, press any button .

\* The STILL function will release automatically after approximately 10 minutes.

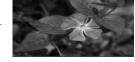

<Still Image>

# **Screen Menu Options**

# Auto configure Function

- \* This function assures you of getting the best video quality by automatically adjusting the horizontal size and synchronization of the image.
- \* Auto Tracking function works in RGB PC input only.
- Press the AUTO button of the remote controller.
   Image positioning and synchronization are automatically adjusted.
- If any more manual adjustement is needed according to the various PC mode inputs even after the auto-correction, execute **Phase, Clock, Horizontal** and **Vertical** function in sense. In certain circumstances, you can't get the best picture quality by only using auto-correction.

# -Note!-

You can also use this function by using the MENU button. (Only in RGB mode) For best results, perform this function while displaying a still image.

# Using Clock Function

- 1. Press the **MENU** button and then use **I**, **b** button to select the **b** menu.
- 2. Press the ▲, ▼ button to select Clock item.
- 3. Press the ◀, ► button to make desired adjustments.
  - Clock adjustment range is -25 ~+25.
  - The variable range can be different depends on input resolutions.
  - $\bullet$  To exit the menu display, repeatedly press the MENU button.

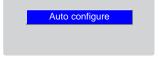

| Auto Configure |                  |
|----------------|------------------|
| Clock          | 0                |
| Phase          | 8                |
| Horizontal     | 0                |
| Vertical       | 0                |
|                |                  |
| MENU Store     | ♦ Move ◄► Adjust |

# Using Phase Function

- 1. Press the **MENU** button and then use  $\blacktriangleleft$ ,  $\blacktriangleright$  button to select the  $\frac{1}{2}$  menu.
- 2. Press the ▲, ▼ button to select Phase item.
- 3. Press the ◀, ► button to make desired adjustments.
  - **Phase** adjustment range is 0 ~31.
  - The variable range can be different depends on input resolutions.
  - To exit the menu display, repeatedly press the **MENU** button.

| Auto Configure |                  |
|----------------|------------------|
| Clock          | 0                |
| Phase          | 8                |
| Horizontal     | 0                |
| Vertical       | 0                |
|                | •                |
| MENU Store     | ♦ Move ◄► Adjust |

27

# Using Horizontal Function

- 1. Press the **MENU** button and then use **◄**, **▶** button to select the **♣** menu.
- 2. Press the ▲, ▼ button to select Horizontal item.
- 3. Press the ◀, ► button to make desired adjustments.
  - Horizontal adjustment range is -50 ~+50.
  - The variable range can be different depends on input resolutions.
  - To exit the menu display, repeatedly press the **MENU** button.

# ▲ ▲ ▲ ↓ Auto Configure Clock 0 ↓ Clock 0 ↓ ↓ Phase 8 ↓ ↓ Horizontal 0 ↓ ↓ Vertical 0 ↓ ↓ MENU Store ↓ Move ↓ Adjust

Using Vertical Function

- 1. Press the **MENU** button and then use ◀, ► button to select the
- 2. Press the  $\blacktriangle$ ,  $\blacktriangledown$  button to select **Vertical** item.
- 3. Press the ◀, ► button to make desired adjustments.
  - Vertical adjustment range is -50 ~+50.
  - The variable range can be different depends on input resolutions.
  - $\bullet$  To exit the menu display, repeatedly press the MENU button.

🔸 menu.

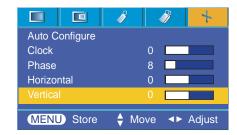

# **External Control Device Setup**

\* Connect the RS-232C input jack to an external control device (such as a computer) and control the Projector's functions externally.

# SET ID

- 1. Press the **MENU** button and then use ◀, ► button to select the 🔗 menu.
- 2. Press the **■OK** button and then use **▲**, **▼** button to select **Set ID** item.
- 3. Press the ◀, ► button to select the desired projector ID number.
  - The adjustment range of Set ID is 1~99.
  - Only the projector with the specified ID number will operate from the remote control.
  - $\bullet$  To exit the menu display, repeatedly press the MENU button.

# How to connect external control equipment

- Connect the serial port of the PC to the RS-232C jack on the projector back panel.
- RS-232C cable is not supplied with the projector.

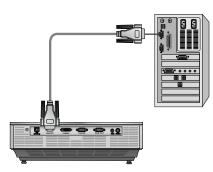

• Use the RS232C cable to control the projector externally (Refer to Fig.1).

<Fig.1, RS-232 Interface Cable>

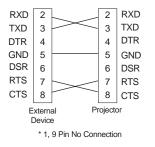

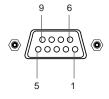

**Communication Parameter Setup** 

- Baud Rate : 9600 bps(UART)
- Data Length : 8 bit
- Parity : none
- Stop bit : 1 bit
- Flow Control : none
- Communication code : ASCII code

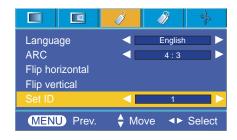

# **Command Reference List**

|                                    | Command1 | Command2 | Data<br>(Hexadecimal) |
|------------------------------------|----------|----------|-----------------------|
| 01. Power                          | k        | а        | 0~1                   |
| 02. Input Select                   | k        | b        | *                     |
| 03. Aspect Ratio                   | k        | с        | 1 ~ 2                 |
| 04. Screen Mute                    | k        | d        | 0~1                   |
| 05. Contrast                       | k        | g        | 0 ~ 64                |
| 06. Brightness                     | k        | h        | 0 ~ 64                |
| 07. Color                          | k        | i        | 0 ~ 64                |
| 08. Tint                           | k        | j        | 0 ~ 64                |
| 09. Sharpness                      | k        | k        | 0 ~ 64                |
| 10. OSD Select                     | k        | 1        | 0~1                   |
| 11. Remote Control Lock / Key Lock | k        | m        | 0~1                   |
| 12. Color Temperature              | k        | u        | 0~2                   |
| 13. Red ADC gain adjustment        | j        | w        | 0 ~ 64                |
| 14. Green ADC gain adjustment      | j        | у        | 0 ~ 64                |
| 15. Blue ADC gain adjustment       | j        | z        | 0 ~ 64                |
| 16. Low Power                      | j        | q        | 0~1                   |
| 17. Auto configuration             | j        | u        | 1                     |
| 18. Input Select                   | х        | b        | *                     |
| 19. Key                            | m        | С        | Key code              |

\* This data will be explained in this document in detail.

# **Communication Protocol**

# \* Real data mapping 1

| Decimal | Hexadecimal |         |             |         |            |         |            |         |             |
|---------|-------------|---------|-------------|---------|------------|---------|------------|---------|-------------|
| 0       | 0           | Decimal | Hexadecimal | Decimal | Hexadecima | Decimal | Hexadecima | Decimal | Hexadecimal |
| 1       | 1           | 21      | 15          | 41      | 29         | 61      | 3d         | 81      | 51          |
| 2       | 2           | 22      | 16          | 42      | 2a         | 62      | 3e         | 82      | 52          |
| 3       | 3           | 23      | 17          | 43      | 2b         | 63      | 3f         | 83      | 53          |
| 4       | 4           | 24      | 18          | 44      | 2c         | 64      | 40         | 84      | 54          |
| 5       | 5           | 25      | 19          | 45      | 2d         | 65      | 41         | 85      | 55          |
| 6       | 6           | 26      | 1a          | 46      | 2e         | 66      | 42         | 86      | 56          |
| 7       | 7           | 27      | 1b          | 47      | 2f         | 67      | 43         | 87      | 57          |
| 8       | 8           | 28      | 1c          | 48      | 30         | 68      | 44         | 88      | 58          |
| 9       | 9           | 29      | 1d          | 49      | 31         | 69      | 45         | 89      | 59          |
| 10      | a           | 30      | 1e          | 50      | 32         | 70      | 46         | 90      | 5a          |
| 11      | b           | 31      | 1f          | 51      | 33         | 71      | 47         | 91      | 5b          |
| 12      | с           | 32      | 20          | 52      | 34         | 72      | 48         | 92      | 5c          |
| 13      | d           | 33      | 21          | 53      | 35         | 73      | 49         | 93      | 5d          |
| 14      | е           | 34      | 22          | 54      | 36         | 74      | 4a         | 94      | 5e          |
| 15      | f           | 35      | 23          | 55      | 37         | 75      | 4b         | 95      | 5f          |
| 16      | 10          | 36      | 24          | 56      | 38         | 76      | 4c         | 96      | 60          |
| 17      | 11          | 37      | 25          | 57      | 39         | 77      | 4d         | 97      | 61          |
| 18      | 12          | 38      | 26          | 58      | 3a         | 78      | 4e         | 98      | 62          |
| 19      | 13          | 39      | 27          | 59      | 3b         | 79      | 4f         | 99      | 63          |
| 20      | 14          | 40      | 28          | 60      | 3c         | 80      | 50         | 100     | 64          |

# \* Real data mapping 2 Decimal Hexadecimal

| Decimal | Hexadecimal |         |             |         |            |         |            |         |            |
|---------|-------------|---------|-------------|---------|------------|---------|------------|---------|------------|
| -50     | 0           | Decimal | Hexadecimal | Decimal | Hexadecima | Decimal | Hexadecima | Decimal | Hexadecima |
| -49     | 1           | -29     | 15          | -9      | 29         | 11      | 3d         | 31      | 51         |
| -48     | 2           | -28     | 16          | -8      | 2a         | 12      | 3e         | 32      | 52         |
| -47     | 3           | -27     | 17          | -7      | 2b         | 13      | 3f         | 33      | 53         |
| -46     | 4           | -26     | 18          | -6      | 2c         | 14      | 40         | 34      | 54         |
| -45     | 5           | -25     | 19          | -5      | 2d         | 15      | 41         | 35      | 55         |
| -44     | 6           | -24     | 1a          | -4      | 2e         | 16      | 42         | 36      | 56         |
| -43     | 7           | -23     | 1b          | -3      | 2f         | 17      | 43         | 37      | 57         |
| -42     | 8           | -22     | 1c          | -2      | 30         | 18      | 44         | 38      | 58         |
| -41     | 9           | -21     | 1d          | -1      | 31         | 19      | 45         | 39      | 59         |
| -40     | a           | -20     | 1e          | 0       | 32         | 20      | 46         | 40      | 5a         |
| -39     | b           | -19     | lf          | 1       | 33         | 21      | 47         | 41      | 5b         |
| -38     | с           | -18     | 20          | 2       | 34         | 22      | 48         | 42      | 5c         |
| -37     | d           | -17     | 21          | 3       | 35         | 23      | 49         | 43      | 5d         |
| -36     | е           | -16     | 22          | 4       | 36         | 24      | 4a         | 44      | 5e         |
| -35     | f           | -15     | 23          | 5       | 37         | 25      | 4b         | 45      | 5f         |
| -34     | 10          | -14     | 24          | 6       | 38         | 26      | 4c         | 46      | 60         |
| -33     | 11          | -13     | 25          | 7       | 39         | 27      | 4d         | 47      | 61         |
| -32     | 12          | -12     | 26          | 8       | 3a         | 28      | 4e         | 48      | 62         |
| -31     | 13          | -11     | 27          | 9       | 3b         | 29      | 4f         | 49      | 63         |
| -30     | 14          | -10     | 28          | 10      | 3c         | 30      | 50         | 50      | 64         |

# External control device setup

| [Command1][Com                               | mand2][ ][Set ID][ ][Data][Cr]                                                                                                    |
|----------------------------------------------|----------------------------------------------------------------------------------------------------|
| * [Command 1]<br>* [Command 2]<br>* [Set ID] | <ul> <li>First command to control the set.(k, j, x, ASCII code, 1 Character)</li> <li>Second command to control the set(ASCII code, 1 Character)</li> <li>You can adjust the set ID to choose desired projector ID number in special menu. See previous page.<br/>Adjustment rance is 1 ~ 99. When selecting Set ID '0'. every connected projector set is controlled.</li> </ul> |
| * [DATA]                                     | Refer to 'Real data mapping 1'.<br>: To transmit command data. Transmit 2 character when organized ASCII code.                                                                                                    |
| * [Cr]                                       | * Transmit 'FF' data to read status of command.<br>: Carriage Return<br>ASCII code '0x0D'                                                                                                    |
| * [ ]                                        | : ASCII code character correspond to "Space Bar" which is in order to classify command, set ID and Data                                                                                                    |

#### 2. OK Acknowledgement

[Command2] [ ] [Set ID] [ ] [OK] [Data] [x]

\* The Projector transmits ACK (acknowledgement) based on this format when receiving normal data. At this time, if the data is data read mode, it indicates present status data. If the data is data write mode, it returns the data of the PC computer.

#### 3. Error Acknowledgement

[Command2] [ ] [Set ID] [ ] [NG] [Data] [x]

\* The Projector transmits ACK (acknowledgement) based on this format when receiving abnormal data from non-viable functions or communication errors.

Data : [1] : illegal code(This command is not supported.)

[2] : not support function(This function doesn't work.)

[3] : wait more time(Try again a few minute later.)

# 01. Power (Command:ka)

→ To control Power On/Off of the Projector.

#### Transmission

| [k] [a] [ ] [Set ID] [ ] [Data] [Cr] |  |
|--------------------------------------|--|
|--------------------------------------|--|

| Data | 0 | : Power Off |
|------|---|-------------|
|      | 1 | : Power On  |

Ack

| [a] [ | ] [Set ID] [ | ] [OK] [Data] [x] |
|-------|--------------|-------------------|

Data 0 : Power Off 1 : Power On

→ To show Power On/Off status.

<u>Transmission</u>

| [k] [a] [ ] [Set ID] [ ] [FF] [Cr]   |
|--------------------------------------|
| Ack                                  |
| [a] [ ] [Set ID] [ ] [OK] [Data] [x] |

Data 0 : Power Off 1 : Power On

\* In like manner, if other functions transmit '0xFF' data based on this format, Acknowledgement data feed back presents status about each function.

# 02. Input Select (Command:kb)

→ To select input source for the Set.

#### Transmission

<u>Ack</u>

| [k] [b] |           |             |         |
|---------|-----------|-------------|---------|
| Data    | 2 : Video | 3 : S-Video | 4 : Com |

ta 2 : Video 3 : S-Video 4 : Component 7 : RGB 9 : DVI

| [b] [ ] | [Set ID] [ ] [C | 0K] [Data] [x] |               |
|---------|-----------------|----------------|---------------|
| Data    | 2 : Video       | 3 : S-Video    | 4 : Component |
|         | 7 : RGB         | 9 : DVI        |               |

#### 03. Aspect Ratio (Command:kc)

→ To adjust the screen format.

#### Transmission

| [k] [c] [ ] [Set ID] [ ] [Data] [Cr] |  |
|--------------------------------------|--|
| Data 1 · 4:3                         |  |

2 : 16:9

# <u>Ack</u>

| [c] [ ] [Set ID] [ ] [OK] [Data] [x] | ٦ |
|--------------------------------------|---|
| Data 1 : 4:3                         |   |
| 2 : 16:9                             |   |

# 04. Screen Mute (Command:kd)

→ To select screen mute on/off.

# Transmission

| [k] [d] [ | ] [Set ID] [ | ] [Data] [Cr] |
|-----------|--------------|---------------|
|-----------|--------------|---------------|

Data 0 : Screen Mute Off (Picture On)

1 : Screen Mute On (Picture Off)

<u>Ack</u>

| [d] [ | ] [S | et ID] [ | ] [OK] [[ | Data | ] [x]    |     |
|-------|------|----------|-----------|------|----------|-----|
| Data  | 0    | : Scre   | en Mute   | Off  | (Picture | On) |

0 : Screen Mute Off (Picture On)1 : Screen Mute On (Picture Off)

# 05. Contrast (Command:kg)

➔ To adjust screen contrast.

Transmission

[k] [g] [ ] [Set ID] [ ] [Data] [Cr]

Data Min : 0 ~ Max : 64 \* Refer to 'Real data mapping 1'.

<u>Ack</u>

| [g] [ | ] [Set ID] [ ] [OK] [Data] [x] |  |
|-------|--------------------------------|--|
| Data  | Min : 0 ~ Max : 64             |  |

# 06. Brightness (Command:kh)

→ To adjust screen brightness.

#### **Transmission**

[k] [h] [ ] [Set ID] [ ] [Data] [Cr] Data Min : 0 ~ Max : 64

\* Refer to 'Real data mapping 1'.

<u>Ack</u>

[h] [ ] [Set ID] [ ] [OK] [Data] [x]

Data Min: 0 ~ Max: 64

#### 07. Color (Command:ki)

→ To adjust the screen color.

Transmission

[k] [ i ] [ ] [Set ID] [ ] [Data] [Cr]

Data Min : 0 ~ Max : 64 \* Refer to 'Real data mapping 1'.

<u>Ack</u>

[ i ] [ ] [Set ID] [ ] [OK] [Data] [x]

Data Min: 0 ~ Max: 64

#### 08. Tint (Command:kj)

→ To adjust the screen tint.

**Transmission** 

[k] [ j ] [ ] [Set ID] [ ] [Data] [Cr]

Data Red : 0 ~ Green : 64 \* Refer to 'Real data mapping2'.

<u>Ack</u>

[ j ] [ ] [Set ID] [ ] [OK] [Data] [x]

Data Red : 0 ~ Green : 64

# 09. Sharpness (Command:kk)

→ To adjust the screen sharpness.

Transmission

| [k] [k] [ ] [Set ID] [ ] [Data] | ] [Cr] |
|---------------------------------|--------|
|---------------------------------|--------|

Data Min : 0 ~ Max : 64 \* Refer to 'Real data mapping 1'.

<u>Ack</u>

| [k] [ | ] [Set | ID] [ | ] [OK] [Data] [x] |  |
|-------|--------|-------|-------------------|--|
| Data  | Min :  | 0~    | Max : 64          |  |

#### 10. OSD Select (Command:kl)

→ To select OSD On/Off.

Transmission

| [k] [ I ] [ ] [Set ID] [ ] [Data] [Cr] |
|----------------------------------------|
| Data 0 : OSD Select Mode Off           |
| 1 : OSD Select Mode On                 |
| <u>Ack</u>                             |
| [   ] [ ] [Set ID] [ ] [OK] [Data] [x] |
| Data 0 · OSD Select Mode Off           |

1 : OSD Select Mode On

# 11. Remote Control Lock/Key Lock (Command:km)

→ To lock the front panel controls on the projector and remote control.

#### **Transmission**

| [k] [n | n] [ ] [Set ID] [ ] [Data] [Cr] |
|--------|---------------------------------|
| Data   | 0 : Lock Off                    |
|        | 1 : Lock On                     |

#### <u>Ack</u>

| [m] [ | ] [Set ID] [ ] [OK] [Data] [x] |
|-------|--------------------------------|
| Data  | 0 : Lock Off                   |
|       | 1 : Lock On                    |

\* If you're not using the remote control, use this mode. When main power is On/Off, external control lock is released.

# 12. Color Temperature (ACC) (Command:ku)

→ Adjust the color temperature.

**Transmission** 

| [k] [u     | ] [ ] [Set ID] [ | ] [Data] [C | r]     |
|------------|------------------|-------------|--------|
| Data       | 0 : Normal       | 1 : Cool    | 2:Warm |
| <u>Ack</u> |                  |             |        |
| [u] [      | ] [Set ID] [ ]   | OK] [Data]  | [x]    |
| Data       | 0 : Normal       | 1 : Cool    | 2:Warm |

# External control device setup

# 13. Red ADC gain Adjustment (Color R) (Command:jw)

→ Adjust the Red gain of ADC part.(RGB)

# Transmission

| [j][w][][Set ID][][Data][Cr] |
|------------------------------|
|------------------------------|

Data Min : 0 ~ Max : 64 \* Refer to 'Real data mapping 1'.

#### <u>Ack</u>

| [w] [ | ] [Set ID] [ ] [OK] [Data] [x] |
|-------|--------------------------------|
| Data  | Min : 0 ~ Max : 64             |

# 14. Green ADC gain Adjustment (Color G) (Command:jy)

→ Adjust the Green gain of ADC part.(RGB)

#### Transmission

| 11111               | 1 [Cot ID] [ | 1 [Doto] [Cr] | - |
|---------------------|--------------|---------------|---|
| [ ] ] [ ] [ ] [ ] [ | ] [Set ID] [ | ] [Data] [Cr] |   |

Data Min : 0 ~ Max : 64 \* Refer to 'Real data mapping 1'.

<u>Ack</u>

| [y] [ | ] [Set ID] [ ] [OK] [Data] [x] |  |
|-------|--------------------------------|--|
| Data  | Min : 0 ~ Max : 64             |  |

#### 15. Blue ADC gain Adjustment (Color B) (Command:jz)

→ Adjust the Blue gain of ADC part.(RGB)

Transmission

| [i][z][ | ] [Set ID] [ | ] [Data] [Cr] |
|---------|--------------|---------------|
|         |              |               |

Data Min: 0 ~ Max: 64

\* Refer to 'Real data mapping 1'.

<u>Ack</u>

[z] [ ] [Set ID] [ ] [OK] [Data] [x] Data Min : 0 ~ Max : 64

# 16. Low Power (Command:jq)

→ To reduce the power consumption of the projector.

Transmission

# [j][q][][Set ID][][Data][Cr]

Data 0 : Low Power Off

1 : Low Power On

<u>Ack</u>

[q] [ ] [Set ID] [ ] [OK] [Data] [x]

Data 0 : Low Power Off 1 : Low Power On

1 : Low Power On

# 17. Auto Configure (Command:ju)

➔ To adjust picture position and minimize image shaking automatically. It works only in RGB mode.

#### **Transmission**

[j][u][][Set ID][][Data][Cr]

Data 1: To set

| <u>Ack</u> |                                |  |
|------------|--------------------------------|--|
| [u] [      | ] [Set ID] [ ] [OK] [Data] [x] |  |
| Data       | 1 · To set                     |  |

Data 1: To set

# 18. Input Select (Command:xb)

→ To select input source for the Set.

# Transmission

| [x] [b] | ] [ ] [Set ID] [ | ] [Data] [Cr] |                |
|---------|------------------|---------------|----------------|
| Data    | 20 : Video       | 30 : S-Video  | 40 : Component |
|         | 60 : RGB         | 80 : DVI      |                |

#### <u>Ack</u>

| [b] [ | ] [Set ID] [ ] [C      | K] [Data] [x]            |                |
|-------|------------------------|--------------------------|----------------|
| Data  | 20 : Video<br>60 : RGB | 30 : S-Video<br>80 : DVI | 40 : Component |

# 19. Key (Command:mc)

→ To send Key code of IR romote control.

**Transmission** 

| [m] [c] | [ ] [Set ID] [ ] [Data] [Cr] |
|---------|------------------------------|
| Data    | Key code                     |

#### <u>Ack</u>

[b] [ ] [Set ID] [ ] [OK] [Data] [x] Key code

| AD<br>43<br>EF<br>A4<br>A5<br>02 |
|----------------------------------|
| EF<br>A4<br>A5                   |
| A4<br>A5                         |
| A5                               |
| -                                |
| 02                               |
|                                  |
| 03                               |
| 92                               |
| 44                               |
| 84                               |
| 79                               |
| BC                               |
|                                  |

# **Supported Monitor Display**

\* The following table lists the display formats supported by the projector.

| Sources | Format    | Vertical Freq.(Hz) | Horizontal Freq.(kHz) |
|---------|-----------|--------------------|-----------------------|
| EGA     | 640X350   | 70.09Hz            | 31.468kHz             |
|         | 640X350   | 85.08Hz            | 37.861kHz             |
| PC98    | 640X400   | 85.08Hz            | 37.861kHz             |
| DOS     | 720X400   | 70.08Hz            | 31.469kHz             |
|         | 720X400   | 85.03Hz            | 37.927kHz             |
| VGA     | 640X480   | 59.94Hz            | 31.469kHz             |
|         | 640X480   | 72.80Hz            | 37.861kHz             |
|         | 640X480   | 75.00Hz            | 37.500kHz             |
|         | 640X480   | 85.00Hz            | 43.269kHz             |
|         | 800X600   | 56.25Hz            | 35.156kHz             |
| SVGA    | 800X600   | 60.31Hz            | 37.879kHz             |
|         | 800X600   | 72.18Hz            | 48.077kHz             |
|         | 800X600   | 75.00Hz            | 46.875kHz             |
|         | 800X600   | 85.06Hz            | 53.674kHz             |
| XGA     | 1024X768  | 60.00Hz            | 48.363kHz             |
|         | 1024X768  | 70.06Hz            | 56.476kHz             |
|         | 1024X768  | 75.02Hz            | 60.023kHz             |
|         | 1152X864  | 60.05Hz            | 54.348kHz             |
|         | 1152X864  | 70.01Hz            | 63.995kHz             |
| SXGA    | 1152X864  | 75.00Hz            | 67.500kHz             |
|         | 1280X960  | 60.00Hz            | 60.000kHz             |
|         | 1280X1024 | 60.02Hz            | 63.981kHz             |
|         | 1280X1024 | 75.025Hz           | 79.976kHz             |
| SXGA+   | 1400X1050 | 60.00Hz            | 65.317kHz             |

\* If the projector does not support the input signal, "Out of Range" message appears on the screen. \* The projector supports DDC1/2B type as Plug & Play function. (Auto recognition of PC monitor)

\* The Synchronization input form for horizontal and vertical frequencies are Separate.

\* According to PC, the optimum vertical frequency may not be displayed up to the optimum frequency of set in 'Registration information (Display registration information). (ex, The optimum vertical frequency may be displayed up to 85Hz or under in the resolution of 640X480 or 800X600.)

# <DVD/DTV Input>

| Signal     |       | Component-*1 | RGB(DTV)-*2 | HDMI(DTV)-*3 |                                                                                |
|------------|-------|--------------|-------------|--------------|--------------------------------------------------------------------------------|
| NTSC(60Hz) | 480i  | 0            | Х           | Х            | * Cable type<br>1- RCA to D-Sub Adaptor<br>2- Computer Cable<br>3- DVI-D Cable |
|            | 480p  | 0            | 0           | 0            |                                                                                |
|            | 720p  | 0            | 0           | 0            |                                                                                |
|            | 1080i | 0            | 0           | 0            |                                                                                |
| PAL(50Hz)  | 576i  | 0            | Х           | Х            |                                                                                |
|            | 576p  | 0            | 0           | 0            |                                                                                |
|            | 720p  | 0            | 0           | 0            |                                                                                |
|            | 1080i | 0            | 0           | 0            |                                                                                |

# **Maintenance**

\* The projector needs little maintenance. You should keep the lens clean because any dirt or stains may appear on the screen. If any parts need to be replaced, contact your dealer. When cleaning any part of the projector, always turn the power off and unplug the projector first.

# Cleaning the lens

Clean the lens whenever you notice dirt or dust on the surface of it. Wipe the lens surface gently with an air spray or a soft, dry lint-free cloth.

To remove dirt or stains on the lens, moisten a soft cloth with water and a neutral detergent and wipe the lens surface gently.

# Cleaning the Projector Case

To clean the projector case, first unplug the power cable. To remove dirt or dust, wipe the casing with a soft, dry, lint-free cloth. To remove stubborn dirt or stains, moisten a soft cloth with water and a neutral detergent and then wipe the casing. Do not use alcohol, benzene, thinners or other chemical detergents as these can cause the casing to be warped or discolored.

# Replacing the Lamp

# Lamp Replacement

The change interval of lamp may depend on the use environment of Projector. You can see the used lamp time in the CHECKING LAMP TIME section of the Menu (page.25). You must replace the lamp when:

- The projected image gets darker or starts to deteriorate.
- The lamp indicator is red.
- The message "Replace the lamp" appears on the screen when turning the projector on.

<Front panel of the Projector>

Lamp indicators

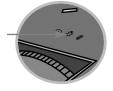

# Be careful when replacing lamp

- Press the POWER button on the control panel or remote control to turn off power.
- If the operation indicator LED is orange and blinking, do not disconnect the main supply until the operation indicator LED is lit up constantly (orange).
- Allow the lamp to cool for 1 hour before replacing it.
- Replace only with the same type lamp from an LG Electronics Service Center. Using another manufacturers lamp may cause damage to the Projector and lamp.
- Pull out the lamp only when replacing the lamp.
- Keep the lamp unit out of reach of children. Keep the Lamp away from heat sources such as radiators, stoves etc.
- To reduce the risk of fire do not expose the lamp to liquids or foreign materials.
- Do not place the lamp near any heat source.
- Make sure the new lamp is securely tightened with screws. If not, the image may be dark or there could be an increased risk of fire.
- Never touch the lamp unit glass otherwise image quality may be compromised or lamp life maybe reduced.

#### To obtain a replacement Lamp unit

Lamp model number is on page 37. Check the lamp model and then purchase it from an LG Electronics Service Center. Using another manufacturers lamp may cause damage to the projector.

# Lamp unit disposal

Dispose of the used lamp by returning it to the LG Electronics Service Center.

# **Replacing the Lamp**

Turn off the projector and unplug the power cable. Carefully place on a cushioned surface.

(Allow the lamp to cool for 1 hour before removing the used lamp from the projector.) Unscrew the screw from the lamp cover using a screwdriver.

Lamp case screw

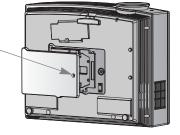

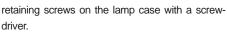

After lifting the lamp cover off, remove the two

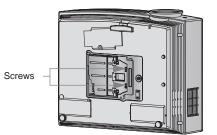

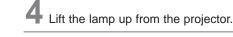

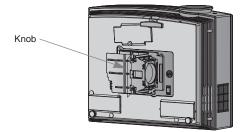

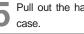

driver.

Pull out the handle slowly and remove the lamp

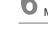

Insert the new lamp gently into the correct position. Make sure it is inserted correctly.

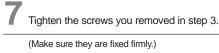

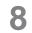

Close the lamp cover and install the screws from step 2 to install the cover.

(If the lamp cover is not installed correctly the unit will not power on.)

# Note!-

Using another manufacturers lamp may cause damage to the projector or lamp. Make sure the lamp cover is securely fastened. If the lamp cover is not installed correctly the unit will not power on. If this fault persists contact an LG Authorized Service Center.

# Regarding the projector lamp control

# \land WARNING

- Don't turn off the projector at least in 5 minutes after activating it.
  - The frequent On/Off changes may cause the lamp function to deteriorate.
- Don't pull out the power cord while activating the projector and the cooling fan. - It may cause the lamp life-span to shorten and get damaged.
- The life-span of projector may considerably depend on the use environment and treatment conditions.
- The projector uses the high pressure mercury lamp so that the serious caution is essential. The shock or abuse while using may cause lamp to blow off with explosion.
- When you continue to use the projector after an interval of lamp replacement, the lamp may be blown off with explosion.
- The following treatment should be done, in case of lamp blow-off.
  - Pull off the power cord immediately.
  - Let some fresh air in immediately (Ventilation).
  - Check the product condition at the nearer service center and replace it with new lamp, if necessary.
  - Don't try to disassemble the product without the authorized technician.

# How to fix the lens cap to the projector

# How to fix the lens cap

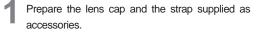

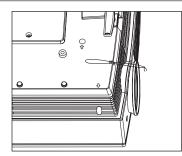

Fix the strap at the hole of the projector into the hole of the lens cap, and then pass the lens cap through the strp lasso.

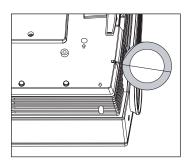

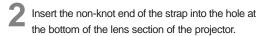

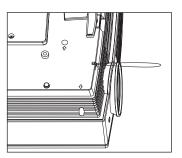

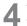

They are completely assembled as shown at the below figure.

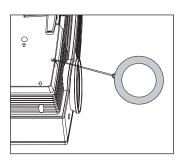

# **Specifications**

| MODEL                       | DX535 (DX535-JD)                      |  |  |
|-----------------------------|---------------------------------------|--|--|
| Resolution                  | 1024(Horizontal) x 768(Vertical)pixel |  |  |
| Horizontal / Vertical Ratio | 4:3(horizontal:vertical)              |  |  |
| DLP panel size              | 0.7 inches                            |  |  |
| Screen size                 | Wide : 1.26 ~ 9.63m(40 ~ 300 inches)  |  |  |
| (Projection distance)       | Tele : 1.50 ~ 11.47m(40 ~ 300 inches) |  |  |
| Projection off-set ratio    | 100%                                  |  |  |
| Remote control distance     | 12m                                   |  |  |
| Zoom ratio                  | 1:1.2                                 |  |  |
| Video compatibility         | NTSC/PAL/SECAM/NTSC4.43/PAL-M/PAL-N   |  |  |
| Power                       | AC 100 - 240V~50/60Hz, 3A-1.1A        |  |  |
| Height(mm/inches)           | 114/4.5                               |  |  |
| Breadth(mm/inches)          | 346/13.6                              |  |  |
| Length(mm/inches)           | 263/10.4                              |  |  |
|                             |                                       |  |  |

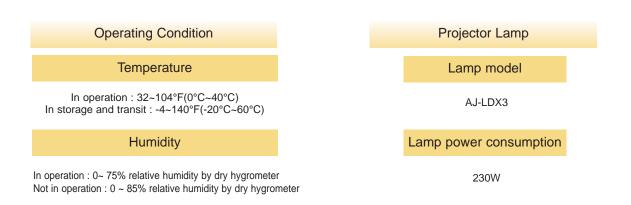

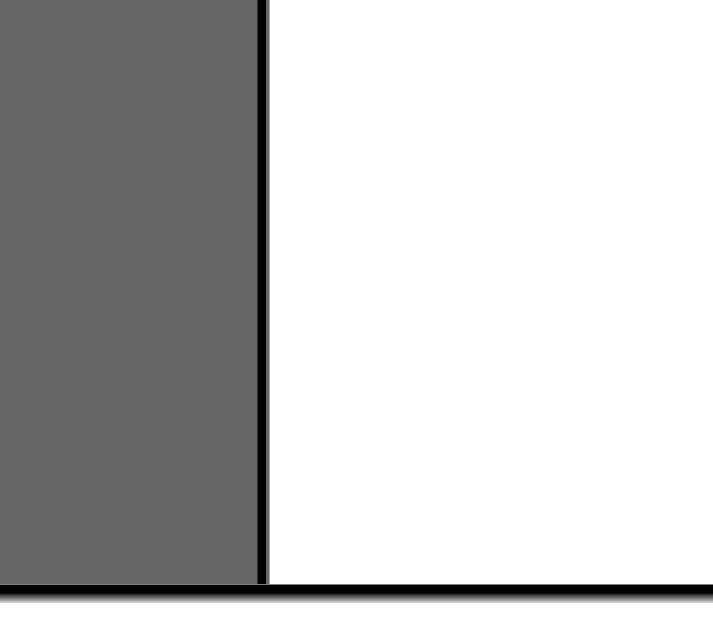